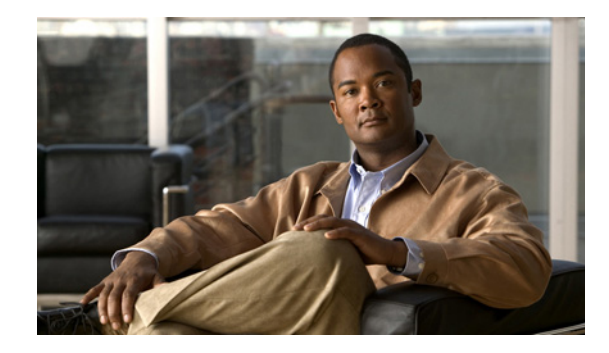

# **Upgrading to the Cisco ASR 1000 Series Routers ROMmon Image Release 12.2(33r)XN2**

This document contains procedures for downloading independent ROM monitor (ROMmon) software onto the Route Processors (RPs), Embedded Service Processors (ESPs), and Shared Port Adapter Interface Processors (SIPs) on the Cisco ASR 1000 Series Routers. This document contains the following sections:

- **ROMmon Overview**, page 1
- **•** [Compatibility Requirements, page 1](#page-0-1)
- **•** [Upgrading ROMmon, page 2](#page-1-0)

## <span id="page-0-0"></span>**ROMmon Overview**

The ROMmon Release 12.2(33r)XN2 image is provided to customers in cases where a ROMmon upgrade is required. Because the Cisco ASR 1000 Series Routers are shipped either using ROMmon Release 12.2(33r)XN2 or a later ROMmon release, a ROMmon upgrade using the ROMmon Release 12.2(33r)XN2 image is probably only necessary in cases where a system message indicates one of the ROMmon on the Cisco ASR 1000 Series Routers needs an upgrade or a Cisco technical support representative suggests upgrading ROMmon.

The ROMmon software for RPs, ESPs, and SIPs can be upgraded collectively or individually using the asr1000-rommon.122-33r.XN2.pkg file. This is the only ROMmon software made available for the Cisco ASR 1000 Series Routers.

## <span id="page-0-1"></span>**Compatibility Requirements**

The asr1000-rommon.122-33r.XN2.pkg file can be used to upgrade RP, ESP, and SIP ROMmon at any time as long as the privileged EXEC or diagnostic mode prompt on the router can be accessed.

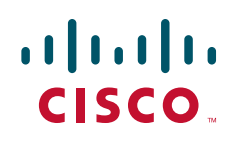

**Americas Headquarters: Cisco Systems, Inc., 170 West Tasman Drive, San Jose, CA 95134-1706 USA** © 2008 Cisco Systems, Inc. All rights reserved.

## <span id="page-1-0"></span>**Upgrading ROMmon**

This section covers the following topics:

- **•** [Upgrading ROMmon Overview, page 2](#page-1-1)
- [Checking the Current ROMmon Version, page 2](#page-1-2)
- **•** [Upgrading ROMmon for All RPs, ESPs, and SIPs, page 2](#page-1-3)
- **•** [Upgrading ROMmon for a Single RP, ESP, or SIP, page 5](#page-4-0)

## <span id="page-1-1"></span>**Upgrading ROMmon Overview**

The instructions in the ["Upgrading ROMmon for a Single RP, ESP, or SIP" section on page 5](#page-4-0) should only be used in cases when an individual ROMmon requires an upgrade and all of the other hardware has already been updated.

If you are unsure if a ROMmon upgrade is required or if you have installed a new RP, ESP, or SIP that requires an upgrade, see the ["Checking the Current ROMmon Version" section on page 2.](#page-1-2)

### <span id="page-1-2"></span>**Checking the Current ROMmon Version**

Enter the **show rom-monitor** *slot* command to check the version of ROMmon running on any RP, ESP, or SIP in your Cisco ASR 1000 Series Router.

If the following output appears after the **show rom-monitor** *slot* command is entered, the RP, ESP, or SIP in the specified *slot* is already running ROMmon Release 12.2(33r)XN2:

System Bootstrap, Version 12.2(33r)XN2, RELEASE SOFTWARE (fc1) Technical Support: http://www.cisco.com/techsupport Copyright (c) 2008 by cisco Systems, Inc.

If output indicating an earlier ROMmon version or anything appears on the console, a ROMmon upgrade may benefit the RP, ESP, or SIP.

### <span id="page-1-3"></span>**Upgrading ROMmon for All RPs, ESPs, and SIPs**

Follow this procedure to upgrade ROMmon for all RPs, ESPs, and SIPs on a Cisco ASR 1000 Series Router:

**Step 1** (Optional) Enter the **show rom-monitor** *slot* command for each piece of hardware in the router. The output reveals the current ROMmon versions, and is especially useful later in this process to help confirm the previous ROMmon version was upgraded. The output for this command is also useful in helping to determine if a ROMmon upgrade is required for a particular RP, ESP, or SIP. See the ["Checking the Current ROMmon Version" section on page 2](#page-1-2) for information on determining if a ROMmon upgrade is required for the RP, ESP, or SIP based on this output. **Step 2** Copy the asr1000-rommon.122-33r.XN2.pkg file onto the bootflash: or usb[0-1]: file system using the **copy** *source-URL destination-URL* command.

Ι

**Step 3** Enter the **dir** *file-system* command to confirm the file was copied into the desired directory.

**Step 4** Enter the **upgrade rom-monitor filename** *URL* **all** command to begin the ROMmon image upgrade, where *URL* is the path to the ROMmon file.

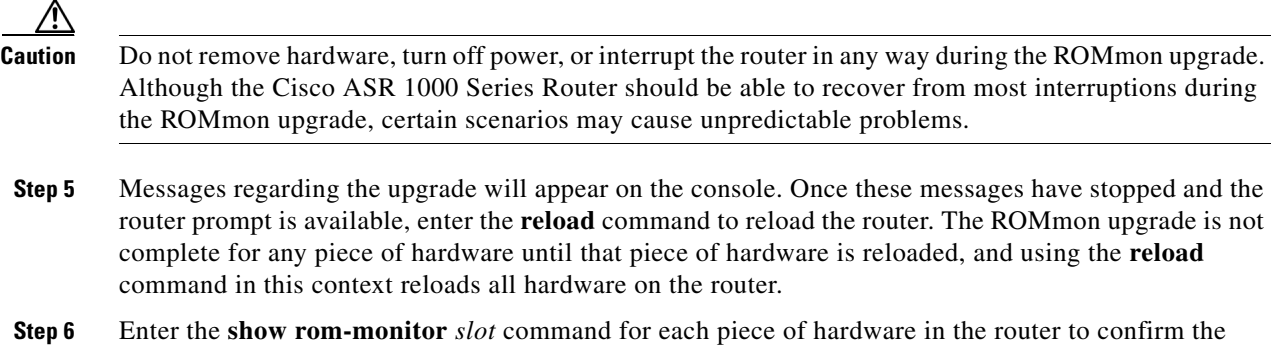

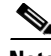

**Note** The versions of ROMmon in this example are provided for illustrative purposes only. Users should only see ROMmon Release 12.2(33r)XN2 or later on Cisco ASR 1000 Series Routers.

#### **Example**

Router# **show rom-monitor 0**

ROMmon has been upgraded.

```
System Bootstrap, Version 12.2(20070807:170946) [cisco_rommon_rel_1_22 101], DEVELOPMENT 
SOFT
WARE
```
Copyright (c) 1994-2006 by cisco Systems, Inc.

Router# **show rom-monitor F0**

System Bootstrap, Version 12.2(20070807:170946) [cisco\_rommon\_rel\_1\_22 101], DEVELOPMENT SOFT WARE Copyright (c) 1994-2006 by cisco Systems, Inc.

Router# **show rom-monitor R0**

System Bootstrap, Version 12.2(20070807:170946) [cisco\_rommon\_rel\_1\_22 101], DEVELOPMENT SOFTWARE Copyright (c) 1994-2006 by cisco Systems, Inc.

```
Router# copy tftp bootflash:
```

```
Address or name of remote host []? 127.23.16.81
Source filename []? auto/tftp-boot/asr1000-rommon.122-33r.XN2.pkg
Destination filename [asr1000-rommon.122-33r.XN2.pkg]? 
Accessing tftp://127.23.16.81/auto/tftp-boot/asr1000-rommon.122-33r.XN2.pkg...
Loading auto/tftp-boot/asr1000-rommon.122-33r.XN2.pkg from 127.23.16.81 (via 
GigabitEthernet0): !!!
[OK - 553164 bytes]
```

```
553164 bytes copied in 1.048 secs (527828 bytes/sec)
Router# dir bootflash:
Directory of bootflash:/
```
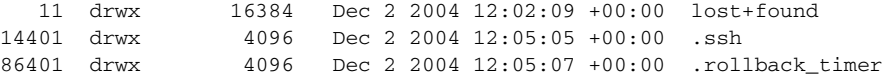

 12 -rw- 33554432 Nov 20 2007 19:53:47 +00:00 nvram\_00100 13 -rw- 6401536 Dec 23 2004 19:45:11 +00:00 mcp-fpd-pkg.122-test.pkg 28801 drwx 4096 Nov 1 2007 17:00:36 +00:00 .installer  *15 -rw- 553164 Nov 28 2007 15:33:49 +00:00 asr1000-rommon.122-33r.XN2.pkg* 16 -rw- 51716300 Nov 14 2007 16:39:59 +00:00 asr1000rp1-espbase.v122\_33\_xn\_asr\_rls0\_throttle.pkg 17 -rw- 21850316 Nov 14 2007 16:41:23 +00:00 asr1000rp1-rpaccess-k9.v122\_33\_xn\_asr\_rls0\_throttle.pkg 18 -rw- 21221580 Nov 14 2007 16:42:21 +00:00 asr1000rp1-rpbase.v122\_33\_xn\_asr\_rls0\_throttle.pkg 19 -rw- 27576524 Nov 14 2007 16:43:50 +00:00 asr1000rp1-rpcontrol.v122\_33\_xn\_asr\_rls0\_throttle.pkg 20 -rw- 48478412 Nov 14 2007 16:45:50 +00:00 asr1000rp1-rpios-advipservicesk9.v122\_33\_xn\_asr\_rls0\_throttle.pkg 21 -rw- 36942028 Nov 14 2007 16:47:17 +00:00 asr1000rp1-sipbase.v122\_33\_xn\_asr\_rls0\_throttle.pkg 22 -rw- 14749900 Nov 14 2007 16:48:17 +00:00 asr1000rp1-sipspa.v122\_33\_xn\_asr\_rls0\_throttle.pkg 23 -rw- 6049 Nov 14 2007 16:49:29 +00:00 packages.conf 14 -rw- 213225676 Nov 20 2007 19:53:13 +00:00 asr1000rp1-advipservicesk9.v122\_33\_xn\_asr\_rls0\_throttle.bin 928833536 bytes total (451940352 bytes free) Router# **upgrade rom-monitor filename bootflash:/asr1000-rommon.122-33r.XN2.pkg all**  Upgrade rom-monitor on Route-Processor 0 Target copying rom-monitor image file Checking upgrade image... 1966080+0 records in 3840+0 records out Upgrade image MD5 signature is 253f15daf89eea22b1db92d440d03608 Burning upgrade partition... 1966080+0 records in 3840+0 records out Checking upgrade partition... Upgrade flash partition MD5 signature is 253f15daf89eea22b1db92d440d03608 ROMMON upgrade complete. To make the new ROMMON permanent, you must restart the RP. Upgrade rom-monitor on Embedded-Service-Processor 0 Target copying rom-monitor image file Checking upgrade image... 1966080+0 records in 3840+0 records out Upgrade image MD5 signature is 253f15daf89eea22b1db92d440d03608 Burning upgrade partition... 1966080+0 records in 3840+0 records out Checking upgrade partition... Upgrade flash partition MD5 signature is 253f15daf89eea22b1db92d440d03608 ROMMON upgrade complete. To make the new ROMMON permanent, you must restart the linecard. Upgrade rom-monitor on SPA-Inter-Processor 0 Target copying rom-monitor image file Checking upgrade image... 1966080+0 records in 3840+0 records out Upgrade image MD5 signature is 253f15daf89eea22b1db92d440d03608

Burning upgrade partition...

1966080+0 records in 3840+0 records out Checking upgrade partition... Upgrade flash partition MD5 signature is 253f15daf89eea22b1db92d440d03608 ROMMON upgrade complete. To make the new ROMMON permanent, you must restart the linecard.

Upgrade rom-monitor on SPA-Inter-Processor 1

Target copying rom-monitor image file Checking upgrade image... 1966080+0 records in 3840+0 records out Upgrade image MD5 signature is 253f15daf89eea22b1db92d440d03608 Burning upgrade partition... 1966080+0 records in 3840+0 records out Checking upgrade partition... Upgrade flash partition MD5 signature is 253f15daf89eea22b1db92d440d03608 ROMMON upgrade complete. To make the new ROMMON permanent, you must restart the linecard.

#### Router# **reload**

<reload bootup output removed for brevity>

#### Router# **show rom-monitor 0**

System Bootstrap, Version 12.2(33r)XN2, RELEASE SOFTWARE (fc1) Technical Support: http://www.cisco.com/techsupport Copyright (c) 2007 by cisco Systems, Inc.

#### Router# **show rom-monitor F0**

System Bootstrap, Version 12.2(33r)XN2, RELEASE SOFTWARE (fc1) Technical Support: http://www.cisco.com/techsupport Copyright (c) 2007 by cisco Systems, Inc.

#### Router# **show rom-monitor R0**

System Bootstrap, Version 12.2(33r)XN2, RELEASE SOFTWARE (fc1) Technical Support: http://www.cisco.com/techsupport Copyright (c) 2007 by cisco Systems, Inc.

## <span id="page-4-0"></span>**Upgrading ROMmon for a Single RP, ESP, or SIP**

Use this procedure to upgrade ROMmon on a single RP, ESP, or SIP in a Cisco ASR 1000 Series Router:

- **Step 1** (Optional) Enter the **show rom-monitor** *slot* command to see the current version of ROMmon currently on the hardware. See the ["Checking the Current ROMmon Version" section on page 2](#page-1-2) for information about interpreting this output.
- **Step 2** If the ROMmon image has not been copied onto the router, copy the asr1000-rommon.122-33r.XN2.pkg file that was made available as part of this special release onto the bootflash: or usb[0-1]: file system using the **copy** *source-URL destination-URL* command.
- **Step 3** Enter the **dir** *file-system* command to confirm the file was copied into the desired directory.

**Step 4** Enter the **upgrade rom-monitor filename** *URL slot* command to begin the ROMmon image upgrade, where *URL* is the path to the ROMmon file and *slot* specifies the hardware that will receive the ROMmon upgrade.

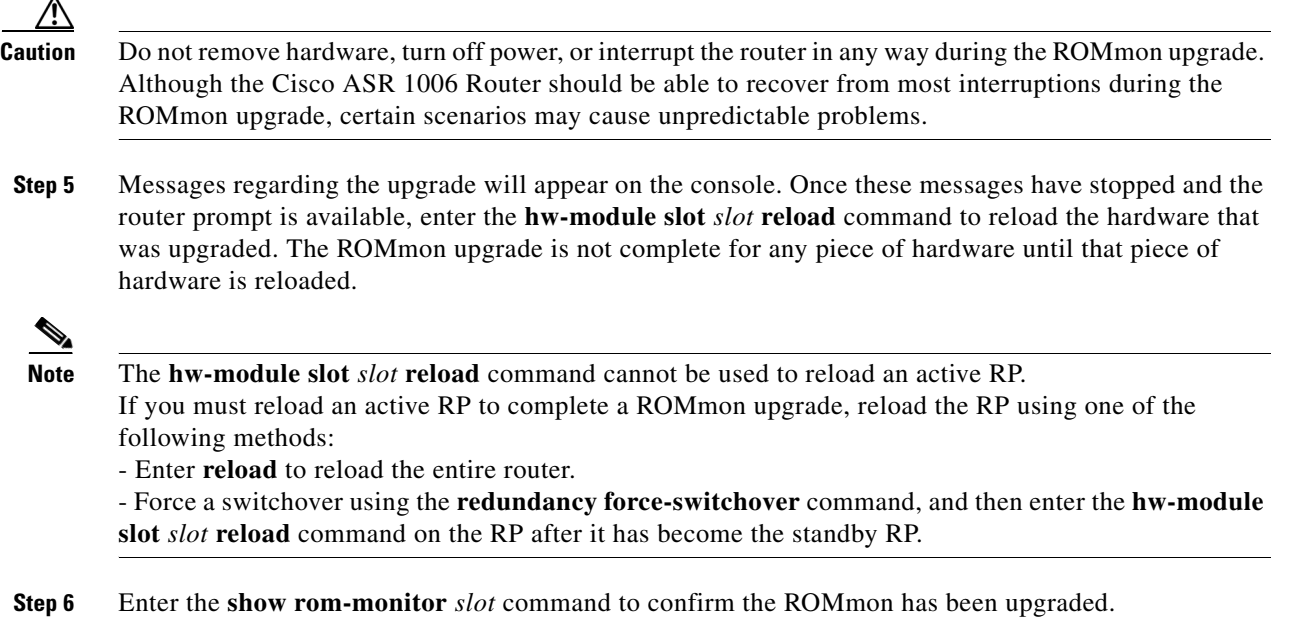

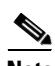

**Note** The versions of ROMmon in this example are provided for illustrative purposes only. Users should only see ROMmon Release 12.2(33r)XN2 or later on Cisco ASR 1000 Series Routers.

#### **Example**

Router# **show rom-monitor 0**

```
System Bootstrap, Version 12.2(20070807:170946) [cisco-mcp_rommon_rel_1_22 101], 
DEVELOPMENT SOFT
WARE
Copyright (c) 1994-2006 by cisco Systems, Inc.
Router# copy tftp bootflash:
Address or name of remote host []? 127.23.16.81
Source filename []? auto/tftp-boot/asr1000-rommon.122-33r.XN2.pkg
Destination filename [asr1000-rommon.122-33r.XN2.pkg]? 
Accessing tftp://127.23.16.81/auto/tftp-boot/asr1000-rommon.122-33r.XN2.pkg...
Loading auto/tftp-boot/asr1000-rommon.122-33r.XN2.pkg from 127.23.16.81 (via 
GigabitEthernet0): !!!
[OK - 553164 bytes]
553164 bytes copied in 1.048 secs (527828 bytes/sec)
Router# dir bootflash:
Directory of bootflash:/
   11 drwx 16384 Dec 2 2004 12:02:09 +00:00 lost+found
14401 drwx 4096 Dec 2 2004 12:05:05 +00:00 .ssh
86401 drwx 4096 Dec 2 2004 12:05:07 +00:00 .rollback_timer
   12 -rw- 33554432 Nov 20 2007 19:53:47 +00:00 nvram_00100
   13 -rw- 6401536 Dec 23 2004 19:45:11 +00:00 mcp-fpd-pkg.122-test.pkg
```
Ι

28801 drwx 4096 Nov 1 2007 17:00:36 +00:00 .installer  *15 -rw- 553164 Nov 28 2007 15:09:46 +00:00 asr1000-rommon.122-33r.XN2.pkg* 16 -rw- 51716300 Nov 14 2007 16:39:59 +00:00 asr1000rp1-espbase.v122\_33\_xn\_asr\_rls0\_throttle.pkg 17 -rw- 21850316 Nov 14 2007 16:41:23 +00:00 asr1000rp1-rpaccess-k9.v122\_33\_xn\_asr\_rls0\_throttle.pkg 18 -rw- 21221580 Nov 14 2007 16:42:21 +00:00 asr1000rp1-rpbase.v122\_33\_xn\_asr\_rls0\_throttle.pkg 19 -rw- 27576524 Nov 14 2007 16:43:50 +00:00 asr1000rp1-rpcontrol.v122\_33\_xn\_asr\_rls0\_throttle.pkg 20 -rw- 48478412 Nov 14 2007 16:45:50 +00:00 asr1000rp1-rpios-advipservicesk9.v122\_33\_xn\_asr\_rls0\_throttle.pkg 21 -rw- 36942028 Nov 14 2007 16:47:17 +00:00 asr1000rp1-sipbase.v122\_33\_xn\_asr\_rls0\_throttle.pkg 22 -rw- 14749900 Nov 14 2007 16:48:17 +00:00 asr1000rp1-sipspa.v122\_33\_xn\_asr\_rls0\_throttle.pkg 23 -rw- 6049 Nov 14 2007 16:49:29 +00:00 packages.conf 14 -rw- 213225676 Nov 20 2007 19:53:13 +00:00 asr1000rp1-advipservicesk9.v122\_33\_xn\_asr\_rls0\_throttle.bin

928833536 bytes total (451940352 bytes free)

Router# **upgrade rom-monitor filename bootflash:/asr1000-rommon.122-33r.XN2.pkg 0**

Upgrade rom-monitor on SPA-Inter-Processor 0

Target copying rom-monitor image file Checking upgrade image... 1966080+0 records in 3840+0 records out Upgrade image MD5 signature is 253f15daf89eea22b1db92d440d03608 Burning upgrade partition... 1966080+0 records in 3840+0 records out Checking upgrade partition... Upgrade flash partition MD5 signature is 253f15daf89eea22b1db92d440d03608 ROMMON upgrade complete. To make the new ROMMON permanent, you must restart the linecard.

Router# **hw-module slot 0 reload**

<reload output removed for brevity>

Router# **show rom-monitor 0**

 $\mathbf I$ 

System Bootstrap, Version 12.2(33r)XN2, RELEASE SOFTWARE (fc1) Technical Support: http://www.cisco.com/techsupport Copyright (c) 2007 by cisco Systems, Inc.

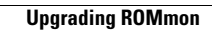

ш

 $\overline{\mathbf{I}}$ 

 $\mathsf I$